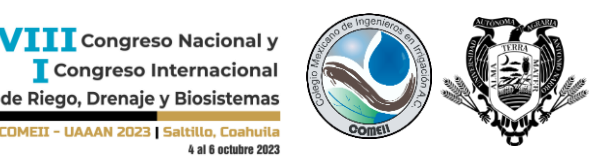

- UAAAN 2023 | Saltillo, Coahuila

**Artículo: COMEII-23024 VIII CONGRESO NACIONAL Y I CONGRESO INTERNACIONAL DE RIEGO, DRENAJE Y BIOSISTEMAS**

*Saltillo, Coahuila, México. 4 al 6 de octubre de 2023*

# **APLICACIÓN EN SHINY PARA CONSULTA Y EXTRACCIÓN DE DATOS DE CLIMA (ASCEDACLI)**

#### **Juan Arista-Cortes<sup>1</sup>**\* ; **Víctor Manuel Gordillo Salinas<sup>1</sup>**

<sup>1</sup>Coordinación de Seguridad Hídrica. Instituto Mexicano de Tecnología del Agua. Paseo Cuauhnáhuac 8532, Progreso, Jiutepec, Morelos, C.P. 62550. México.

[jarista62@gmail.com](mailto:jarista62@gmail.com) - Teléfono: 5535645856 (\*Autor de correspondencia)

#### **Resumen**

La información de clima es fundamental para investigaciones aplicadas a la agricultura, no obstante, es difícil consultarla, tanto espacial como temporalmente, afortunadamente existen fuentes en línea disponibles, sin embargo, son para uso global y a nivel general, por lo que se requiere una aplicación que facilite la consulta y descarga por sitios deseados. Para la programación de aplicaciones en línea han surgido distintos lenguajes de programación, uno de los más comunes es R, donde se han desarrollado distintos paquetes, como es el caso del paquete shiny, el cual permite crear una interfaz gráfica en línea, así como un puente entre el usuario y los distintos procesos desarrollados en R y que corren en el lado del servidor. En el presente trabajo se desarrolló una aplicación para la consulta de datos de clima de la fuente Wordclim utilizando el paquete shiny y rutinas para la consulta, extracción y formato de información por coordenadas geográficas, mismas que son capturadas desde un mapa dinámico o agregadas mediante un archivo en formato delimitado por comas csv.

**Palabras clave:** R, shiny, clima, SIG, Wordclim.

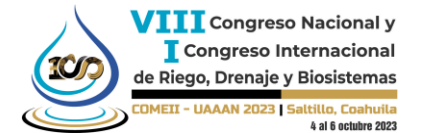

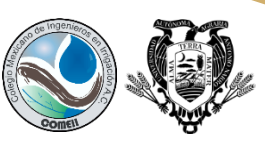

### **Introducción**

Los datos de clima son requeridos frecuentemente para distintas aplicaciones agrícolas tales como: cálculo de grados días calor, temperaturas optimas de crecimiento de cultivos, predicción de heladas, estimación de rendimientos, prevención y predicción de plagas y enfermedades, etc. Lo anterior genera una gran demanda de datos de clima, sin embargo, no siempre se cuenta con suficiente información tanto en espacio como en tiempo y del mismo modo el acceso a los datos no está garantizado.

Por otra parte, para la consulta de datos de clima, existen distintas fuentes en línea que nos permiten consultar la información de clima de cualquier parte del mundo, dentro de las que se encuentran: Climond(Kriticos *et al*, 2012), MERRAClim(Vega *et al*, 2017), ENVIREM (Title, & Bemmels. 2018), Worldclime (Cerasoli & Biondi, M. 2022) y Copernicus (Thépaut *et al*, 2018). Todas estas fuentes en línea generan una malla de pixeles delimitados por coordenadas geográficas generando así un píxel con dimensiones que van desde 30 segundos hasta 1 grado.

Generalmente la forma de consultar y descargar la información es directamente desde su plataforma en línea, donde cualquier usuario con conocimientos mínimos en informática puede acceder, del mismo modo, también proporcionan algún API (application programming interface) y librerías para poder desarrollar rutinas que permitan la descarga automática de los datos, sin embargo, esta alternativa ya requiere conocimientos de programación.

Para desarrollar rutinas que trabajen con las APIS que proporcionan las fuentes de clima existen lenguajes de programación que permiten elaborar aplicaciones Web mediante librerías que facilitan la creación de un interfaz de usuario con muy poco código, lo que permite que dichas aplicaciones sean fáciles de construir y editar así mismo que ocupen muy poco espacio en disco. Entre los lenguajes más utilizados, se encuentran Python y R de los cuales se pueden encontrar bastantes manuales y librerías en Internet, lo que los hace ideales para desarrollar aplicaciones de múltiple propósito.

Cuando los datos de clima serán utilizados en investigaciones científicas, generalmente se requieren datos para distintos sitios de interés, por lo que la rutina a desarrollar debe permitir la descarga masiva de datos, con el mínimo esfuerzo para el investigador.

De las fuentes en línea disponibles, la más conocida y de la cual se derivan otras fuentes, es la de Worldclim(Cerasoli & Biondi, M. 2022), dicha fuente permite descargar información de diferentes variables climáticas, para distintas resoluciones de píxel y para cualquier mese, sin embargo, cada ráster abarca todo el mundo, lo que requiere un geoproceso previo para extraer solo la información requerida.

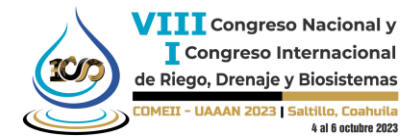

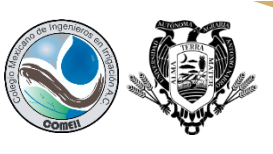

Por lo anterior en el presente trabajo se desarrolló una aplicación de consulta y descarga de información de clima de la fuente WorldClim en lenguaje R, utilizando el paquete shiny. La aplicación generada permite descargar datos de clima por coordenada geográfica, variable de clima y para múltiples sitios mediante la lectura de un archivo csv.

La aplicación generada está diseñada para residir en un servidor web para consulta en línea o bien para funcionar directamente en el equipo de forma local, presenta una interfaz de usuario sencilla, amigable y requiere muy pocos conocimientos en computación. La aplicación generada lleva por nombre ASCEDACLI o Aplicación en shiny para consulta y extracción de datos de clima.

#### **Materiales y Métodos**

.

El conjunto de datos de Worldclim incluye rásters mensuales para las variables de temperaturas (máxima, mínima y promedio), precipitación, radiación solar, velocidad del viento y presión de vapor, con tamaños de píxel de 30 segundos, 2.5 minutos, 5 minutos y 10 minutos.

Una ventaja de Worldclim es que gran parte de sus rásters pueden ser descargadas con el paquete geodata que es posible instalar en el programa R, este paquete cuenta con una extensa documentación en línea, lo que facilita el desarrollo de rutinas para la extracción de información, así como su edición y formato, y finalmente la programación de un script que permita la descarga por sitio o mediante un conjunto de sitios almacenados en archivo que incluya coordenadas geográficas así como un identificador para cada sitio.

Con la finalidad de facilitar al usuario la localización espacial de sus sitios, se requiere agregar un mapa dinámico donde se pueda extraer las coordenadas deseadas, con solo dar un clic sobre el mapa, las cuales pueden ser utilizadas para la extracción de la información.

Finalmente es posible el almacenar toda la información extraída desde los rásters de Worldclim a un archivo con formato texto, el cual es fácil de leer en hojas de cálculo o procesadores de texto.

Para la elaboración del presente trabajo se utilizaron distintas librerías de R y APIS de la siguiente manera: Con el paquete leaflet se agregó un mapa dinámico para extraer coordenadas de los sitios de interés, con el paquete geodata se descargó la información de clima desde Worldclim en capas raster(Hijmans *et al*, 2023), mismas que fueron procesadas con el paquete raster para poder extraer la información de clima, finalmente se utilizó el paquete shiny y htmlWidgets para generar la interfaz de usuario y la comunicación entre el usuario y el servidor (Mulero, 2016) . A continuación, se listan los principales recursos informáticos utilizados.

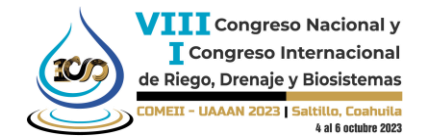

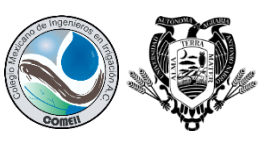

- Programa IDE de R-Studio para desarrollar la aplicación.
- shiny: Para el desarrollo de la interfaz, así como la comunicación con las rutinas en R.
- htmlWidgets: Para objetos HTML utilizados en la página Web.
- geodata: paquete para consultar los datos ráster de WorlClim.
- raster: Para extraer la información de clima desde los archivos ráster.
- leaflet: Para la visualización del mapa mundial y tomar coordenadas geográficas por puntos.

El flujo de información para la descarga de información de clima inicia desde el sitio de Worldclim, donde se accede a la información mediante el paquete de Geodata, para posteriormente en el programa R y utilizando la función Getdata extraer los datos, procesarlos y finalmente con shiny mostrarlos en la interfaz de usuario (Figura 1).

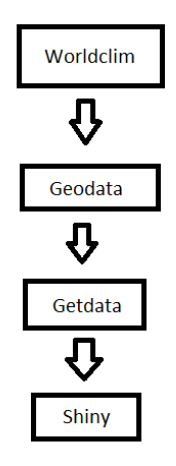

**Figura 1.** Flujo de información desde la gestión, descarga y muestra al usuario.

Para el desarrollo del código se implementó siguiendo la forma tradicional de shiny donde se divide en tres secciones, en la primera sección se diseña la interfaz de usuario, en la segunda se implementan las funciones que se ejecutaran en el lado del servidor y la tercera donde se compilan ambas partes. El esquema general se muestra a continuación (Figura 2):

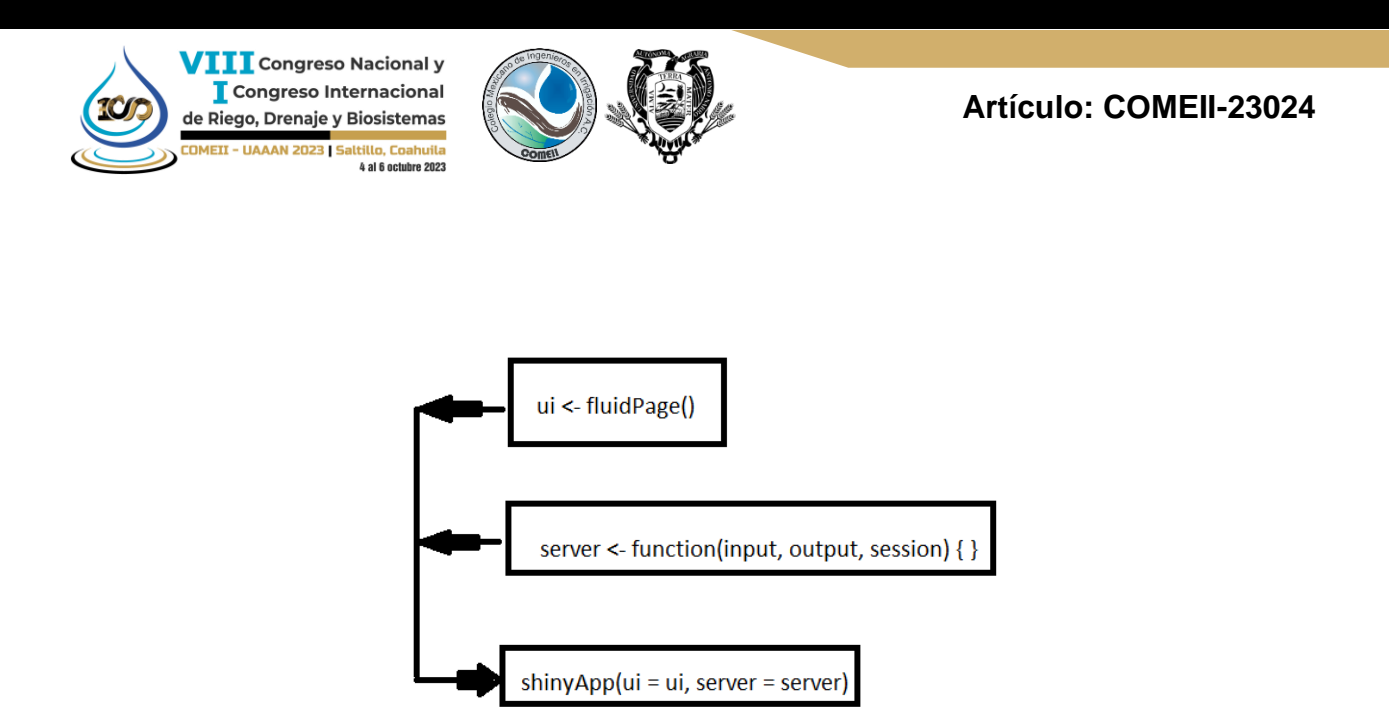

**Figura 2**. Estructura principal de programación con shiny.

# **Resultados y Discusión**

Se elaboró una aplicación con interfaz de usuario amigable y fácil de utilizar, permite la descarga de datos mediante una coordenada geográfica capturada o generada al dar clic sobre el mapa dinámico o bien mediante un archivo en formato csv que contenga el identificador del sitio y las coordenadas geográficas.

La interfaz principal del usuario (Figura 3) se divide en 5 partes, la primera muestra el menú de opciones disponibles para la descarga de información. La segunda parte contiene los botones que permiten la descarga de información acorde a la resolución del píxel del ráster de la variable de clima seleccionada, cuyos valores posibles son 10, 5 y 2.5 segundos de grado (Cabe señalar que el API de Wordclim no permite descargar a 30 segundos de resolución). La tercer parte incluye el contenedor de datos consultados y un icono para la descarga de datos en formato csv. La cuarta parte contiene una caja de coordenadas las cuales pueden ser capturadas, agregadas desde el portapapeles o generadas mediante un clic en el área de interés sobre el mapa dinámico. La quinta parte contiene el mapa dinámico, en el cual se puede hacer acercamientos o alejamientos para ubicar el sitio de interés y dar clic y en automático el mapa se centrará en el punto seleccionado y cargara las coordenadas en la caja de texto de la cuarta parte.

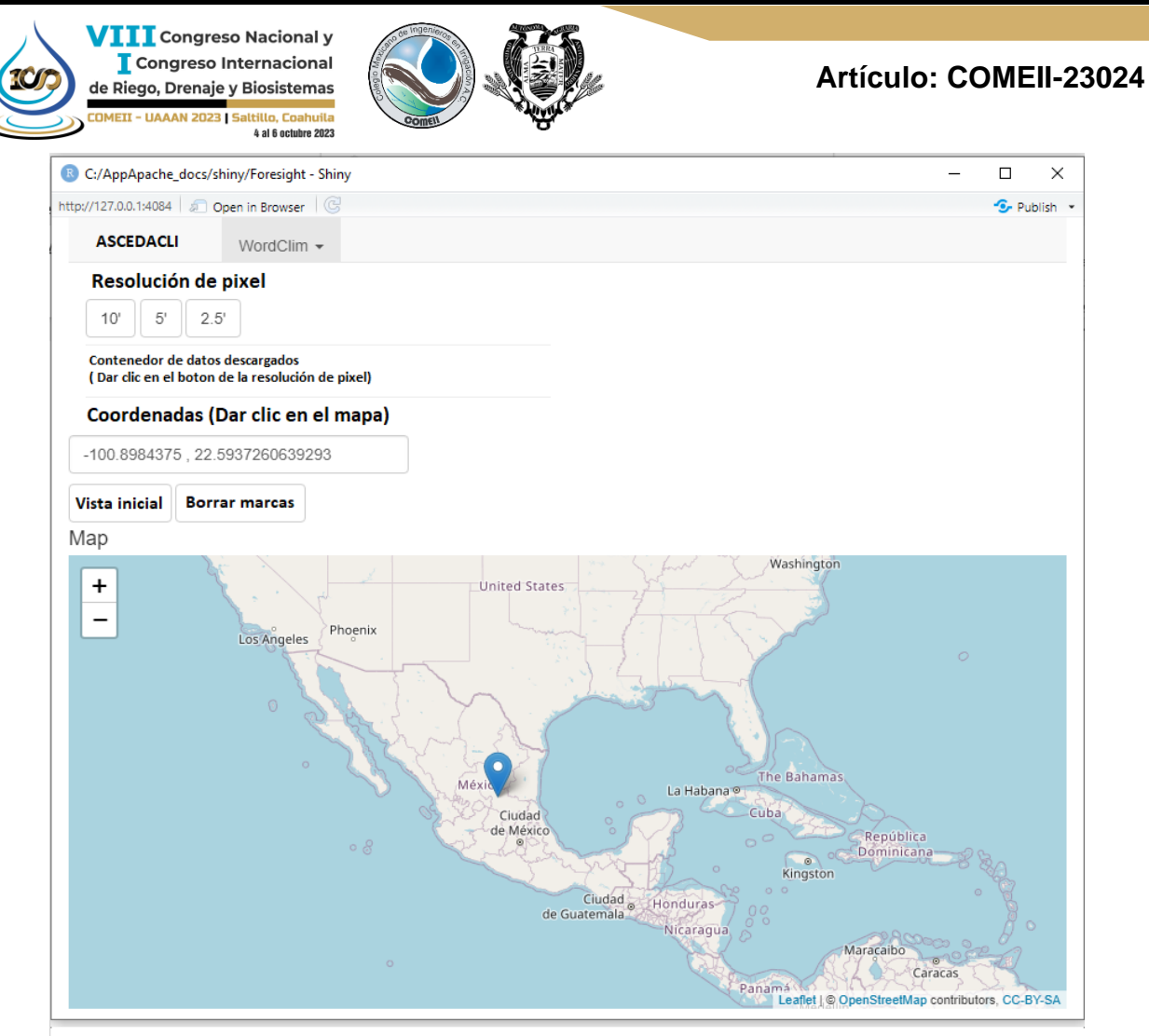

**Figura 3**. Interfaz principal de la aplicación.

La aplicación permite seleccionar desde un menú de opciones las variables de clima siguientes: Temperatura mínima (°C), temperatura máxima(°C), temperatura promedio(°C) y precipitación(mm), por otra parte, también permite la descarga de la elevación del sitio(msnm). Cabe señalar que al ser una consulta mediante el paquete Geodata estas variables son las disponibles a descargar, sin embargo, en el sitio de Worldclim se tienen más variables, pero dichas variables solo se podrán descargar directamente desde el sitio Web y en archivos ráster mundiales.

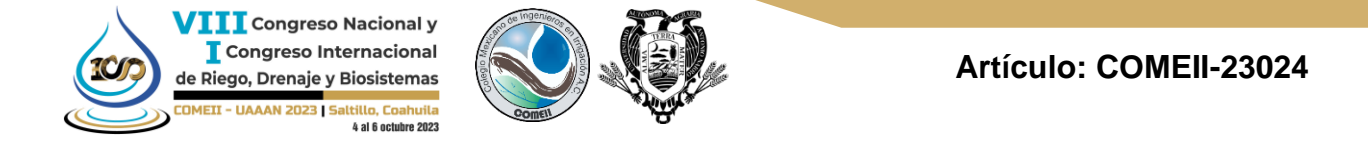

El menú de las opciones descritas anteriormente, se muestra a continuación (Figura 4).

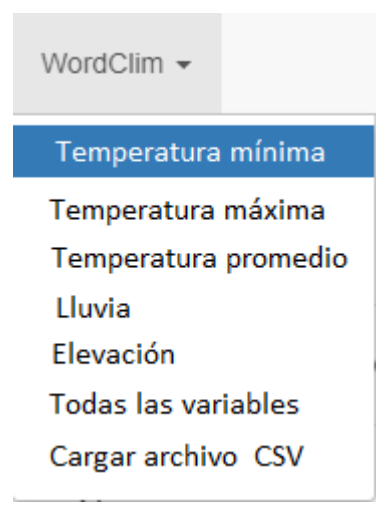

**Figura 4**. Menú de opciones de la aplicación.

Para la descarga de datos por sitio (Figura 5), se requiere seleccionar la variable de interés en el menú, posteriormente seleccionar el sitio mediante un clic en el mapa dinámico o bien capturando las coordenadas directamente en la caja de texto, después pulsar en el botón de la resolución de píxel deseada y finalmente dar clic en el botón de descarga de datos.

Cabe señalar que entre más pequeño es el tamaño de píxel, mayor será la resolución, sin embargo, tomara más tiempo su extracción, ya que la fuente base es un archivo ráster mundial, el cual incrementa su tamaño considerablemente al aumentar la resolución por lo que extraer el valor correspondiente a las coordenadas proporcionadas tomara mas tiempo.

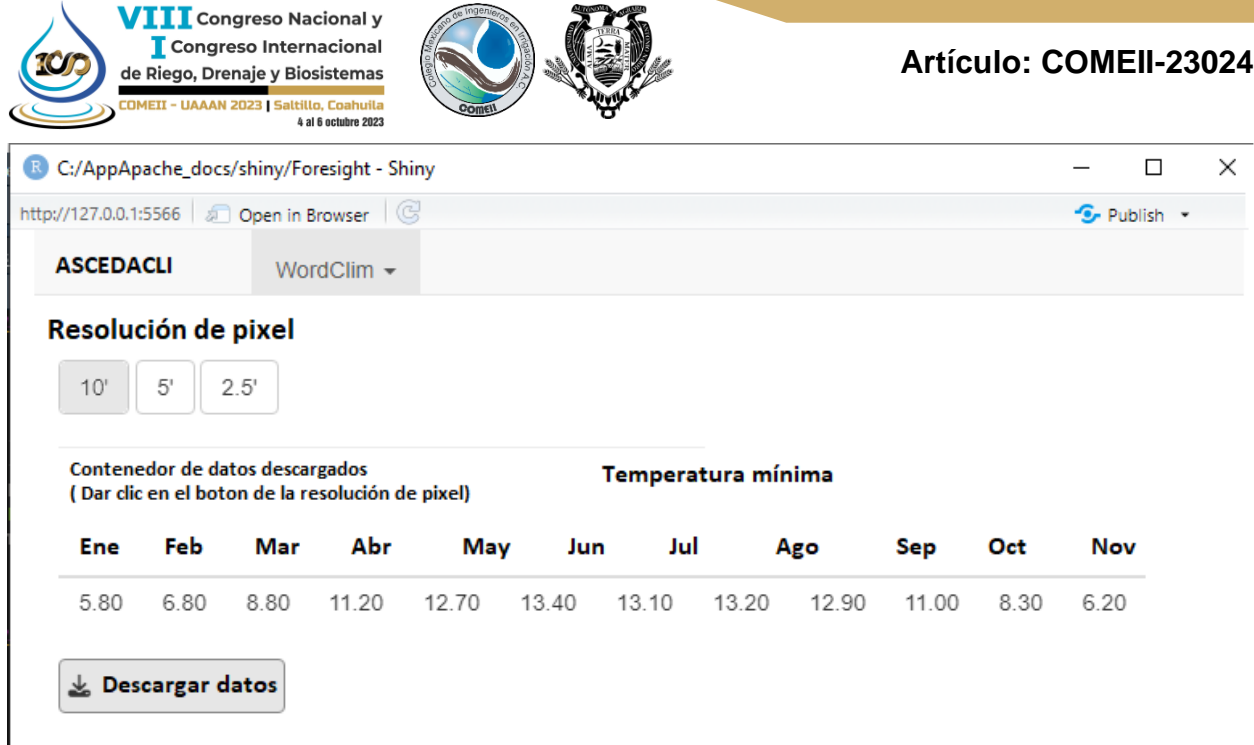

**Figura 5**. Descarga de datos por sitio.

Si se requiere la descarga de todas las variables por sitio, seleccionar en el menú la opción "Todas las variables" posteriormente indicar la resolución de píxel y por último descargar el archivo csv. El formato de los datos csv generado con esta opción se muestran en la figura 6.

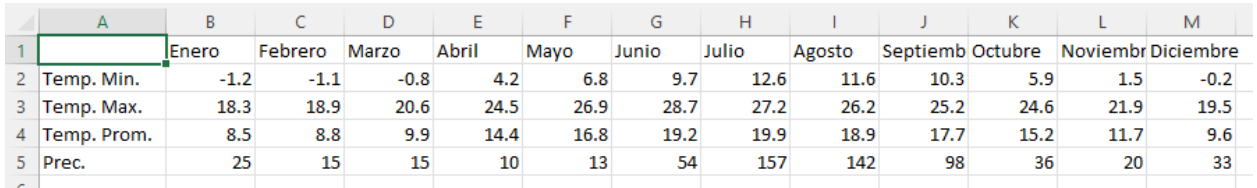

**Figura 6.** Descarga de datos por sitio y para todas las variables.

Para la descarga por archivo de coordenadas (Figura 7), se debe seleccionar el lugar donde reside el archivo csv de sitios y coordenadas, el cual debe contener 3 columnas cuyos valores son: identificador del sitio, longitud y latitud, posteriormente seleccionar la resolución de píxel y finalmente descargar los datos en formato csv.

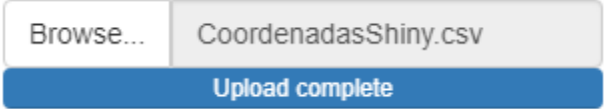

**Figura 7.** Cargando sitios con coordenadas mediante un archivo csv.

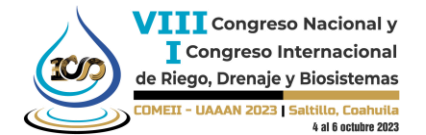

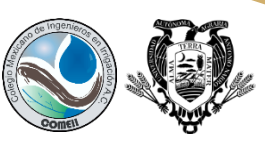

# **Conclusiones**

La consulta de distintas fuentes de datos exige el manejo de distintos formatos, la gestión de datos mediante gran variedad de APIS y numerosos métodos para extracción y procesamiento de la información, lo que demanda mucho trabajo que bien pudiera ser utilizado para la investigación o bien para la aplicación de los datos, razón por la cual el uso de tecnologías informáticas es una necesidad prioritaria en las investigaciones.

El uso extendido de Internet promueve que los programadores de sistemas incluyan aplicaciones que se puedan utilizar desde un sitio Web en línea con la finalidad de difundir y maximizar el alcance de sus desarrollos.

El desarrollo de aplicaciones para investigación agrícola se recomienda que sean ligeras, portátiles, de fácil acceso y sencillas de utilizar para evitar que los investigadores inviertan mucho tiempo en la búsqueda, gestión y procesamiento de los datos consultados.

### **Referencias Bibliográficas**

- Cerasoli, F., D'Alessandro, P., & Biondi, M. (2022). Worldclim 2.1 versus Worldclim 1.4: Climatic niche and grid resolution affect between‐version mismatches in habitat suitability models predictions across Europe. Ecology and evolution, 12(2), e8430.
- Hijmans, J. R., Barbosa,M., Ghosh, A., Mandel, A., 2023.Package 'geodata'. url: [https://cran.r-project.org/web/packages/geodata/geodata.pdf.](https://cran.r-project.org/web/packages/geodata/geodata.pdf) Consultado en mayo 2023.
- Kriticos, D. J., Webber, B. L., Leriche, A., Ota, N., Macadam, I., Bathols, J., & Scott, J. K. (2012). CliMond: global high‐resolution historical and future scenario climate surfaces for bioclimatic modelling. Methods in Ecology and Evolution, 3(1), 53-64.
- Mulero, J. (2016). Aplicaciones interactivas diseñadas con Shiny. Departamento de Matemáticas
- Thépaut, J. N., Dee, D., Engelen, R., & Pinty, B. (2018, July). The Copernicus programme and its climate change service. In IGARSS 2018-2018 IEEE International Geoscience and Remote Sensing Symposium (pp. 1591-1593). IEEE.
- Title, P. O., & Bemmels, J. B. (2018). ENVIREM: an expanded set of bioclimatic and topographic variables increases flexibility and improves performance of ecological niche modeling. Ecography, 41(2), 291-307.
- Vega, Greta C.; Pertierra, Luis R.; Olalla-Tárraga, Miguel Ángel (2018), Data from: MERRAclim, a high-resolution global dataset of remotely sensed bioclimatic variables for ecological modelling, Dryad, Dataset, <https://doi.org/10.5061/dryad.s2v81>